## 児童館・子育て支援センターの入退館システム登録方法

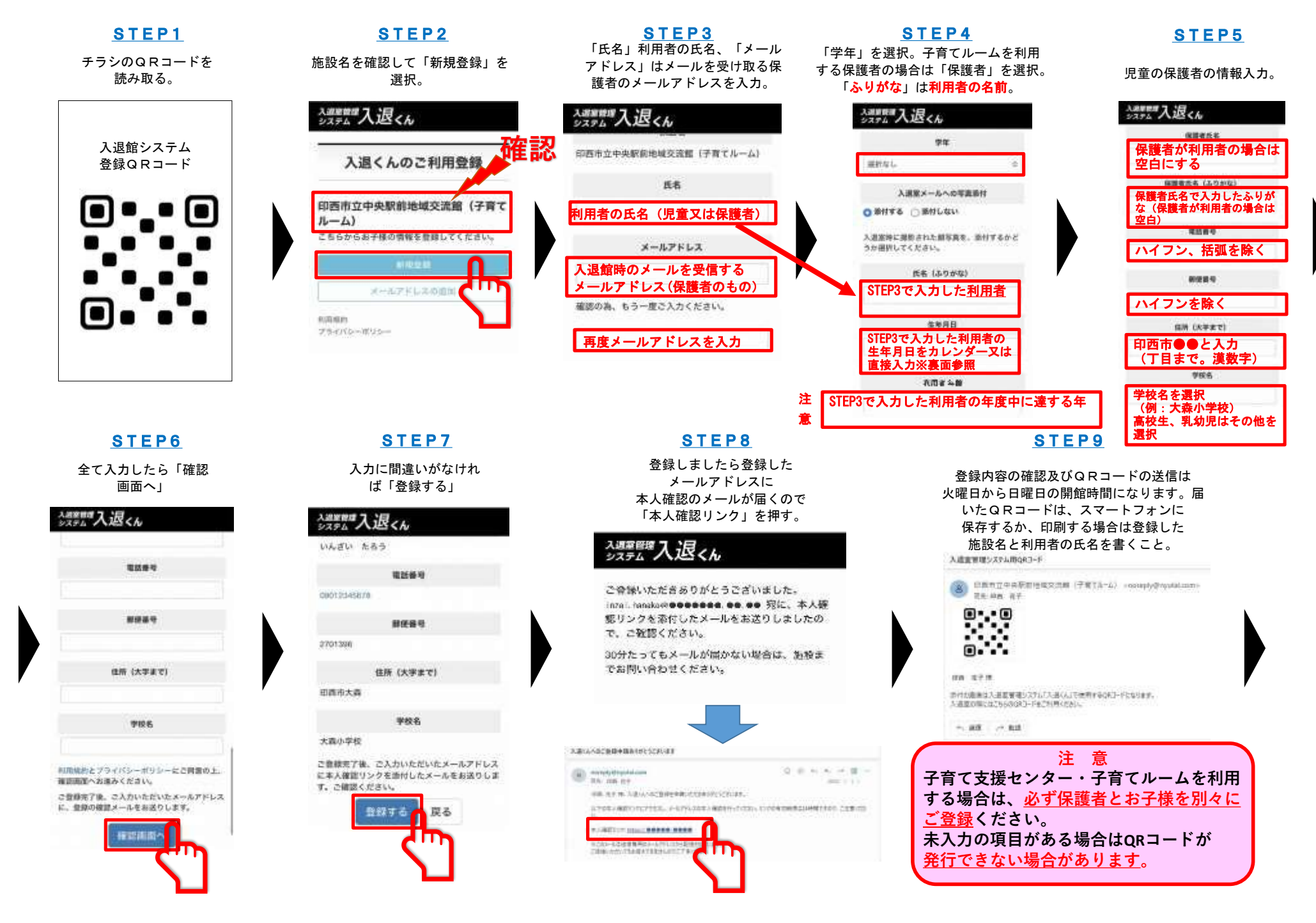

## ※生年月日の入力方法 ・カレンダーから入力する場合

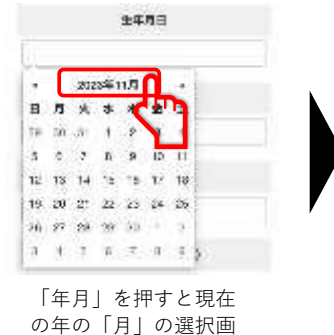

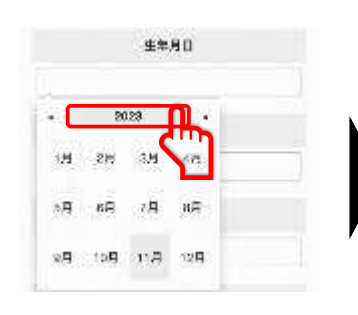

「年」を押すと「年」 の一覧に変わります。

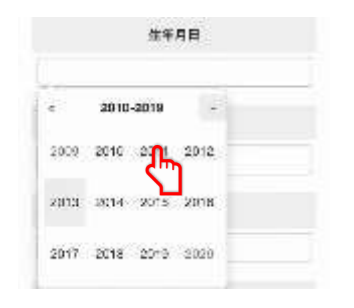

生まれた年を押す。

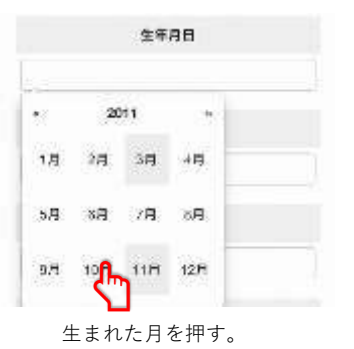

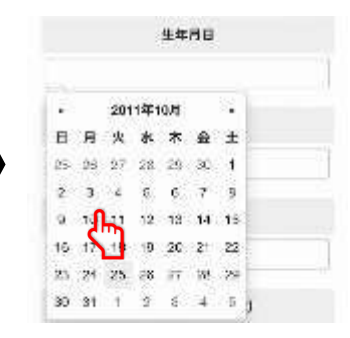

生まれた日を押す。

## ・直接入力する方法

面に変わります。

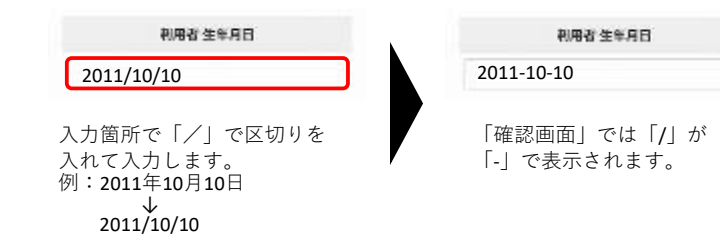